# **SPOLVERINO**

#### **MODELLO A-14**

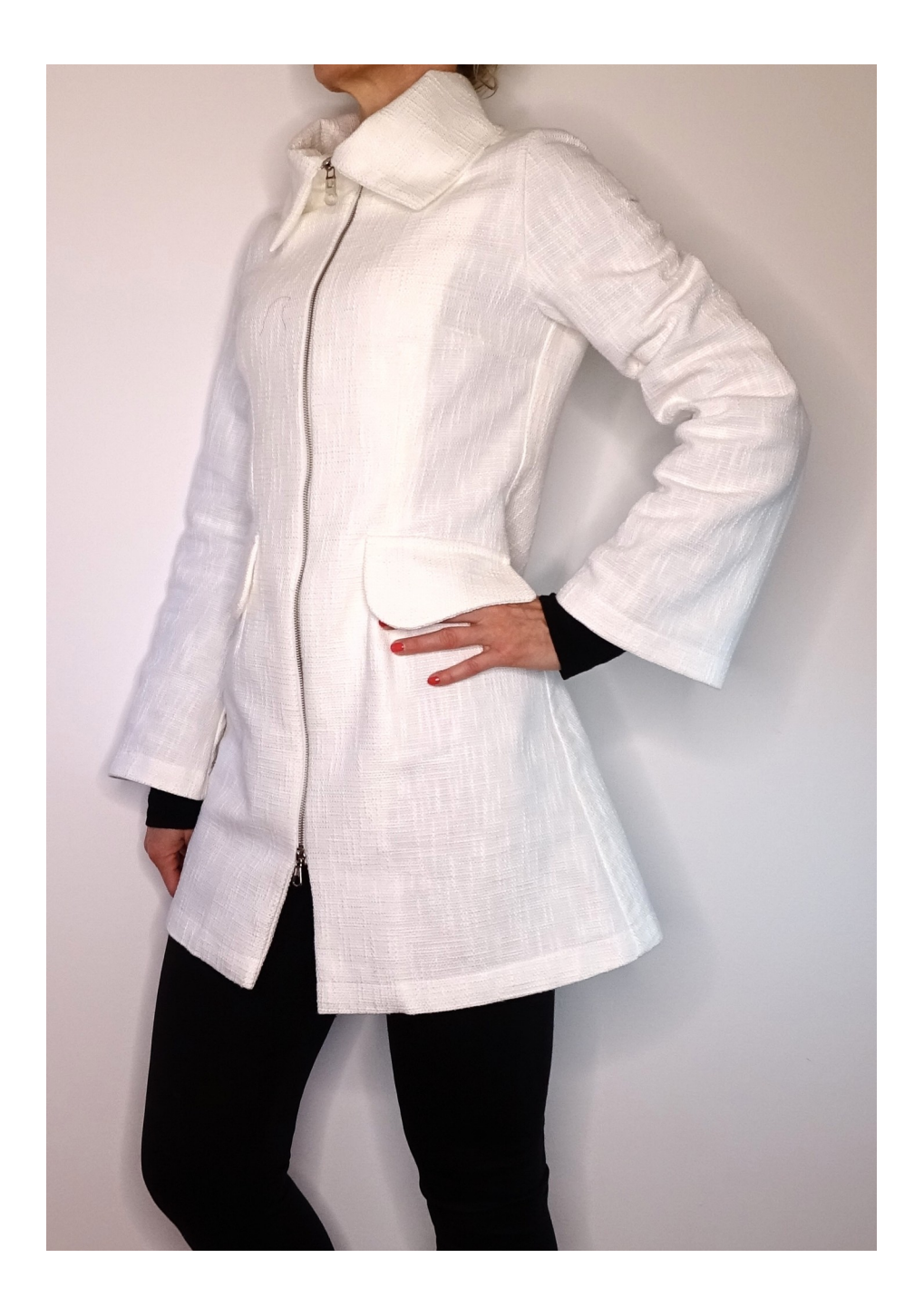

### **MODELLO A-14**

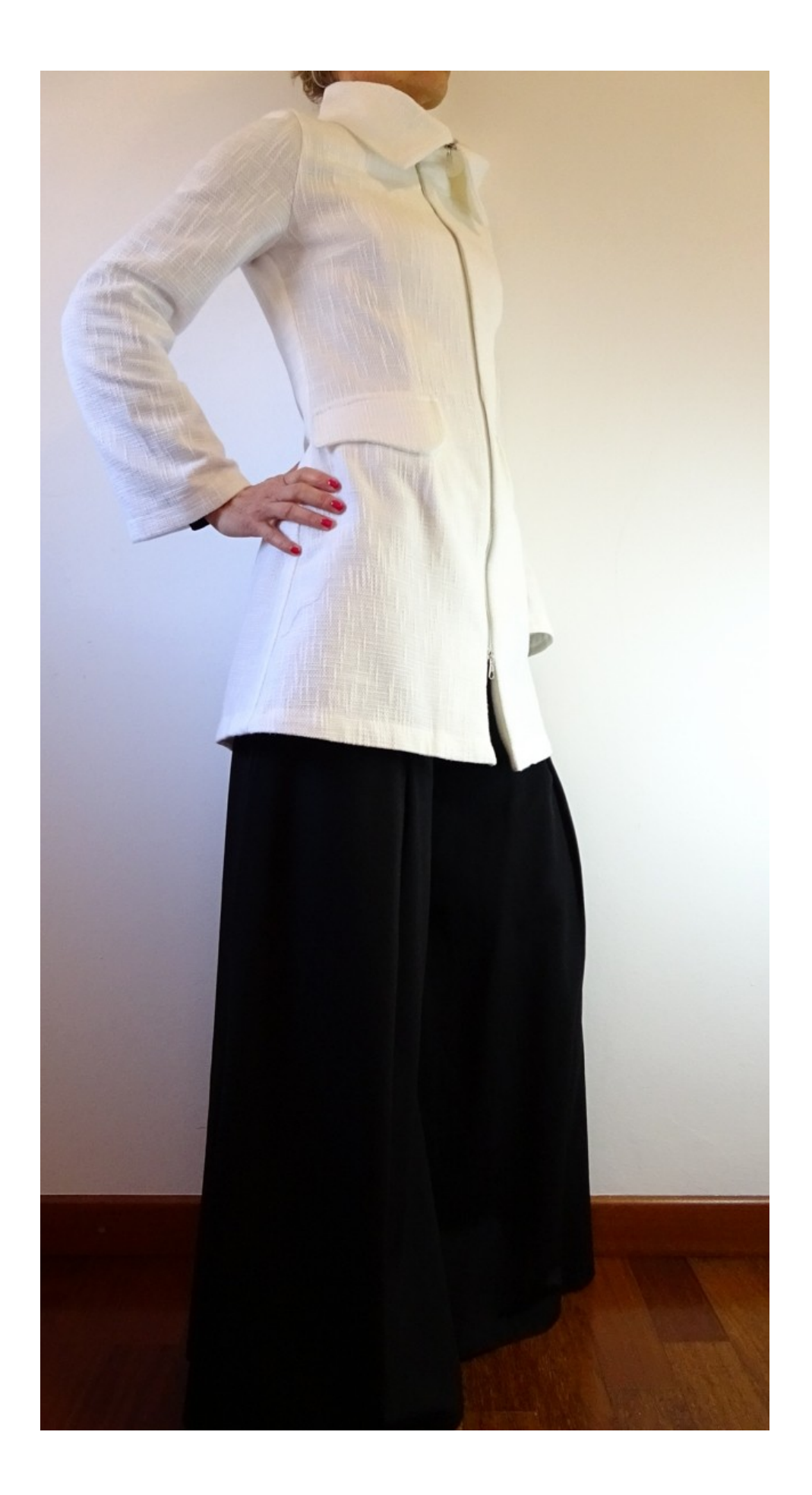

## **MODELLO A-14**

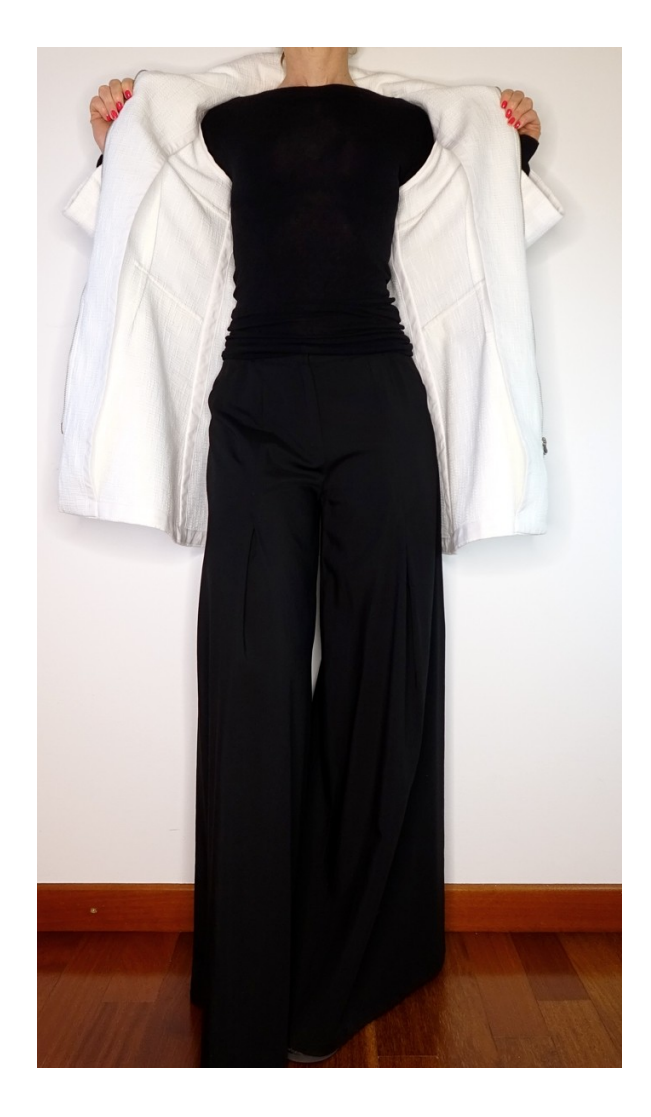

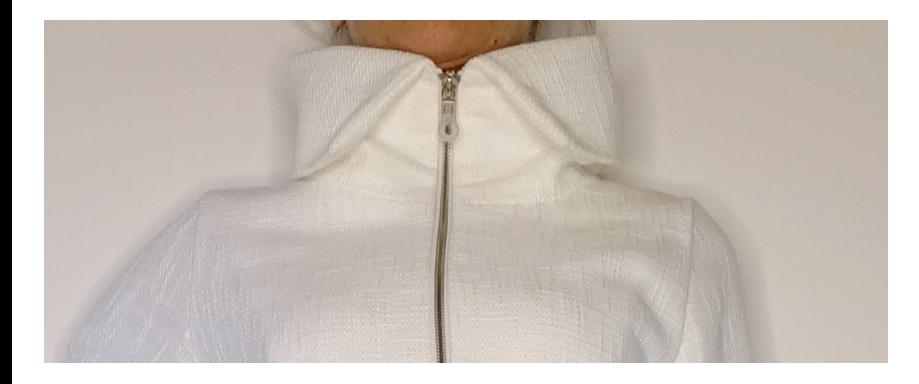

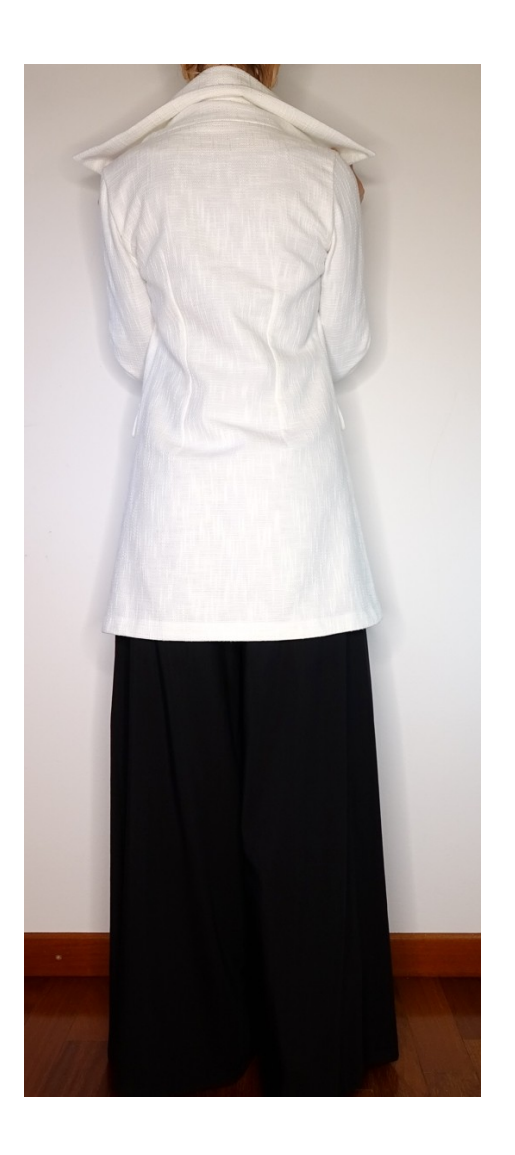

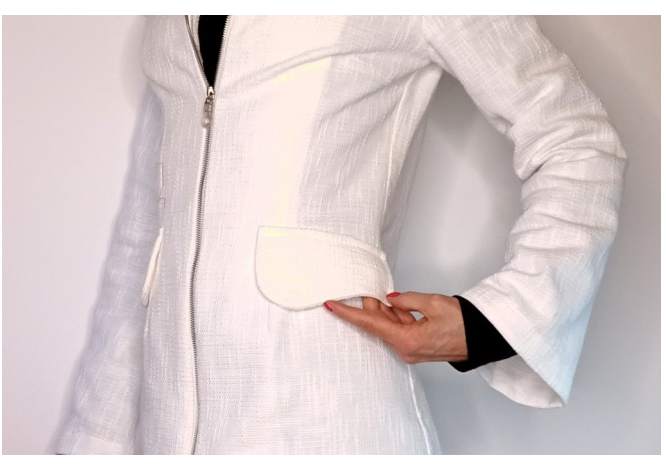

## **DESCRIZIONE MODELLO A-14**

- Spolverino con cerniera sul davanti.
- Pince modellanti davanti e dietro.
- Ampio Collo.
- Finta tasca con patta.
- Manica svasata sul fondo.
- Internamente margini rifiniti con nastro sbieco.

Per alcune fisicità è consigliato ridurre l'ampiezza delle pince vita o anche ignorarle se si vuole avere più morbidezza.

#### **MOLTO IMPORTANTE PER LA REALIZZAZIONE DEL MODELLO E' LA PRESA DELLE MISURE.**

Nella Pagina MISURE, selezionando "**Mostra manichino per misure"**, viene visualizzato un manichino.

Selezionando una casella per l'inserimento misure, esempio Altezza Persona, viene indicato come prendere correttamente questa altezza.

**Le vostre Misure devono essere inserite come richieste, poi è il programma TittiCad che le elabora in modo che le proporzioni originali del modello scelto da voi si adattino alle vostre misure.**

### **IL MODELLO A-14 E' COMPOSTO DALLE SEGUENTI PARTI:**

**N.1 DAVANTI**. Una volta sulla stoffa doppia.

**N.2 DIETRO**. Una volta sulla piega stoffa.

**N.3 MANICA**. Una volta sulla stoffa doppia.

**N.4 COLLO**. Una volta sulla piega stoffa.

**N.5 PATTA TASCHE**. Due volte sulla stoffa doppia.

**N.6 PARAMONTURA DAVANTI**. Una volta sulla stoffa doppia.

**N.7 PARAMONTURA DIETRO**. Una volta sulla piega stoffa.

#### **Nota:**

Il cartamodello è già comprensivo dei margini di cucitura.

### **MATERIALE OCCORRENTE PER LA REALIZZAZIONE DI QUESTO MODELLO**

La stoffa utilizzata per il modello in foto è un cotone, medio peso, con fili di trama e ordito di vario spessore, questo conferisce alla stoffa questo particolare effetto.

- Stoffa consigliata: gabardine cotone, denim, twill di cotone, canvas, lino pesante.
- **QUANTITA'** vedi pagina seguente.
- Teletta termo adesiva di cotone medio peso, per paramonture.
- Cerniera doppio cursore.
- Nastro sbieco alto 2,5 cm, per rifinire internamente tutti i margini. (I margini interni si possono sempre rifinire con punto overlock di taglia e cuci o di macchina da cucire).
- Filo per macchina da cucire.

**Essendo un modello su misura, non è possibile indicare per tutti i materiali occorrenti la giusta quantità.**

**Dovete essere Voi a misurarla in modo appropriato.**

### **MODELLO SU STOFFA E QUANTITA' DI STOFFA NECESSARIA**

Vi sono 2 casi possibili, a seconda se state usando il Programma TittiCad (installato sul Vostro pc), o il servizio Cartamodelli Online (presente sul sito web www.titticad.com):

- Programma TittiCad:

Aprendo la pagina STAMPA e selezionando nella "Lista Stampe disponibili" la voce **Disposizione su stoffa**

viene visualizzato un suggerimento di come posizionare il modello su stoffa.

#### - [Cartamodelli Online di www.titticad.com](https://www.titticad.com/cartamodelli-online):

Dopo aver inserito le misure ed avere richiesto l'Anteprima Gratuita, viene mostrato in fondo alla pagina **Disposizione su stoffa e lunghezza stoffa richiesta.**

La freccia in verticale indica la quantità di tessuto occorrente, mentre la freccia orizzontale indica la larghezza della stoffa, può essere tessuto doppio (quando sono indicati cm 75) o tessuto singolo (quando sono indicati 150cm).

E' consigliato prenderne sempre un po' di più ( 10- 15 cm )

### **SUGGERIMENTI PER LA CONFEZIONE**

#### **Preparazione cartamodello**

[Come Assemblare cartamodello TittiCad.](https://www.devcad.com/tc_online/tutorial.asp?nome=assemblaggio_a4)

#### **Primi passi nella confezione**

[2-3 Cose da sapere sulla stoffa prima di appoggiare](https://www.devcad.com/tc_online/tutorial.asp?nome=primi_passi_1)  [cartamodello sulla stoffa.](https://www.devcad.com/tc_online/tutorial.asp?nome=primi_passi_1)

[Come appoggiare cartamodello sulla stoffa.](https://www.devcad.com/tc_online/tutorial.asp?nome=primi_passi_2)

[Segnare contorno Cartamodello e assemblare un](https://www.devcad.com/tc_online/tutorial.asp?nome=primi_passi_3)  [Davanti con Dietro.](https://www.devcad.com/tc_online/tutorial.asp?nome=primi_passi_3)

#### **Video tutorial specifici per questo modello**

Il Modello A-14 è rifinito fianchi e spalla come mostra video:

[Come usare lo sbieco per rifinire 2 parti da unire.](https://www.devcad.com/tc_online/tutorial.asp?nome=sbieco_2_parti)

[Cucire manica a giro.](https://www.devcad.com/tc_online/tutorial.asp?nome=manica_giro)

[Cerniera su giacca.](https://www.devcad.com/tc_online/tutorial.asp?nome=cerniera_giacca)

Si usa la stessa tecnica mostrata nel video per applicare sbieco sul fondo della manica, sul fondo spolverino e attorno al margine della paramontura:

[Come applicare sbieco sul fondo dei Pantaloni.](https://www.devcad.com/tc_online/tutorial.asp?nome=sbieco_fondo_pantalone)

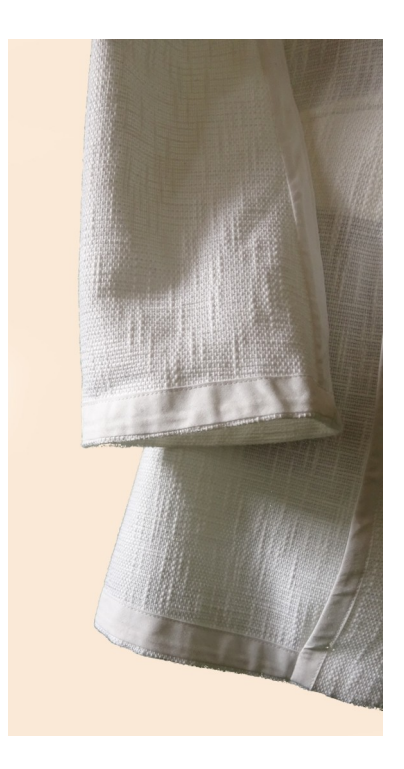

Per tutti i video tutorial sulla confezione cliccare il link sotto: www.titticad.com/confezione